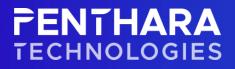

**USER GUIDE** 

# Penthara Org Chart for Microsoft Teams – User Guide.

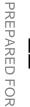

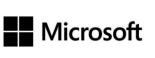

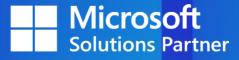

# **FENTHARA** TECHNOLOGIES

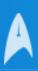

## CONTENTS

| Penthara Org chart for Microsoft Teams                             | 2  |
|--------------------------------------------------------------------|----|
| Pre-Requisites                                                     | 2  |
| Installation Instructions                                          | 2  |
| Install Penthara Org Chart for SharePoint                          | 2  |
| Grant API Permissions                                              | 6  |
| Install Penthara Org Chart for Microsoft Teams                     | 7  |
| Usage References                                                   | 9  |
| How to create custom User Profile Properties in SharePoint Online? | 9  |
| How to update Azure AD Extended Attributes via Graph Explorer?     | 9  |
| Custom SharePoint Properties in Admin Settings Panel               | 11 |
| Creating Custom SharePoint Properties                              | 13 |
| Mapping Custom SharePoint Properties to Managed Properties         | 17 |
| Conclusion                                                         | 22 |
|                                                                    |    |

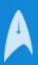

# Penthara Org chart for Microsoft Teams

Penthara Organization Chart for Microsoft Teams is a custom-built App for Microsoft Teams that works in conjunction with SharePoint App. Penthara Org Chart for SharePoint needs to be installed as a pre-requisite from SharePoint Store to be able to use Penthara Org Chart for Microsoft Teams App in Microsoft Teams.

This app comes with a host of new features like Advanced Search, Custom SharePoint User Profile Attributes, Azure Active Directory Extended Attributes and much more. This app supports Microsoft Teams, outlook and Microsoft 365 hubs.

## **Pre-Requisites**

To be able to consume Penthara Org Chart for Microsoft Teams, please ensure that the below pre-requisites are met. After you have verified that the pre-requisites have been met, only then begin with the installation of Penthara Org Chart for Microsoft Teams.

- SharePoint Service Admin Permissions on Microsoft 365 Tenant.
- Install Penthara Org Chart for SharePoint from SharePoint Store.
- Grant API Permissions via SharePoint Admin Center.

## **Installation Instructions**

To use Penthara Org chart for Microsoft Teams, you need to ensure that all the pre-requisites listed above are met.

## Install Penthara Org Chart for SharePoint

Follow the below steps to obtain and install Penthara Org Chart for SharePoint on in your tenant:

- 1. Navigate to SharePoint Admin Center.
- 2. Click on **More features** option on the left panel and then click on **Open** button in the **Apps** Section.
- 3. You will be taken to **SharePoint App Catalog**. From the SharePoint App Catalog, click on **SharePoint Store** on the left Panel.
- 4. You will be taken to SharePoint Store. You will see a search box on the top right of the store.

| Back to Apps     SharePoint Store     O Search by app name or publisher                                                                                                    |
|----------------------------------------------------------------------------------------------------|
| Categories       Ai       Best Apps of the Year     Apps that complement Viva Connections       Busines:     Two complexities on exprove and point on provide of approximation a personality defination in the forward Twenge approximation (approximation to personality defination to the forward Twenge approximation (approximation to personality defination to the forward Twenge approximation (approximation to personality defination to the forward Twenge approximation (approximation to personality defination to the forward Twenge approximation (approximation to the forward Twenge approximation)       Construction:     Two complexities approximation (approximation to the forward Twenge approximation)       Construction:     Twenge approximation (approximation to the forward twenge approximation)       Construction:     Twenge approximation (approximation)       Construction:     Twenge approximation (approximation)       Construction:     Twenge approximation (approximation)       Construction:     Twenge approximation (approximation)       Construction:     Twenge approximation (approximation)       Construction:     Twenge approximation (approximation)       Construction:     Twenge approximation (approximation)       Construction:     Twenge approximation (approximation)       Construction:     Twenge approximation (approximation)       Construction:     Twenge approximation (approximation)       Construction:     Twenge approximation (approximation)       Construction:     Twenge approxima |
| Education Employee Interaction Featured apps                                                                                                    |
| File Converters & Viewerss     Nieteer Forms for Office 365     Process Automation for Office 365     Nieteer Source 10     Nieteer Workflow for Office 365       Forms     Nietee Configure 40 Address and work.     Nieteer Configure 40 Address and work.     Nieteer Configure 40 Address and work.     Nieteer Configure 40 Address and work.     Nieteer Configure 40 Address and work.       Image & Video Galleries     X Video Galleries     X Video Galleries     X Video Galleries     X Video Galleries     Nieteer Configure 40 Address and work.                                                                                                    |

5. Search for "Penthara" in the search box.

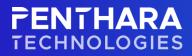

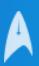

| l result foun         | sult found for " <b>penthara</b> "                  |  |  |  |  |
|-----------------------|-----------------------------------------------------|--|--|--|--|
| ategories             |                                                     |  |  |  |  |
| All                   |                                                     |  |  |  |  |
| Best Apps of the Year | гХл<br>888                                          |  |  |  |  |
| Business              | Penthara Org Chart for                              |  |  |  |  |
| Clocks & Calendars    | SharePoint<br>Penthara Technologies                 |  |  |  |  |
| Communication         | An Org Chart application                            |  |  |  |  |
| Content Management    | with advanced capabilities<br>like Advanced Search, |  |  |  |  |
| CRM                   |                                                     |  |  |  |  |

6. From the results that you get, select **Penthara Org Chart for SharePoint** tile.

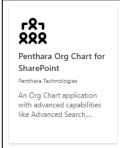

7. Clicking the tile will take you to the app details page. On this page, click on **Add to app catalog**.

| Microsoft Tauma         | Q Sauk                                                                            | Γ <sup>2</sup> η<br>288                                |
|-------------------------|-----------------------------------------------------------------------------------|--------------------------------------------------------|
| OrganizationChart Cry.c | Advanced Search Results                                                           | <ul> <li>Penthara Org Chart for SharePoin</li> </ul>   |
|                         | Magneticativity User     1000     Income Boddy       at una     000     00     00 | Provided by: Penthara Technologies<br>公公公公公(0 Ratings) |
|                         |                                                                                   |                                                        |
|                         | App image                                                                         | Add to app catalog                                     |
|                         |                                                                                   |                                                        |
|                         | japitati 🖉                                                                        |                                                        |
|                         | 1 of 5                                                                            |                                                        |

8. On clicking **Add to app catalog**, you will be presented with the **Confirm Data Access** dialog box. This box explains what permissions are required for the app to function.

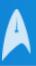

|                                   | ta access                                                                                               | ×                  |
|-----------------------------------|----------------------------------------------------------------------------------------------------|--------------------|
| RR Penthara                       | a Org Chart for SharePoint                                                                              |                    |
|                                   | about to enable will have access to data by usin<br>g it. Enable this app only if you trust the develop |                    |
| This app gets dat                 | ata from:                                                                                               |                    |
| SharePoint                        |                                                                                                    |                    |
| API access that n                 | must be approved after you enable this app                                                              |                    |
| • Microsoft Gra                   | aph, User.Read.All                                                                                      |                    |
| • Microsoft Gra                   | aph, User.ReadBasic.All                                                                                 |                    |
| • Microsoft Gra                   | aph, People.Read                                                                                        |                    |
| <ul> <li>Microsoft Gra</li> </ul> | aph, Calendars.Read                                                                                     |                    |
| App availability                  |                                                                                                    |                    |
| Only enable t                     | this app                                                                                                |                    |
| Selecting this                    | is option makes the app available for site owne<br>ge. Learn how to add an app to a site                | rs to add from the |
|                                   | · · · · · · · · · · · · · · · · · · ·                                                                   |                    |
| My apps pag                       | app and add it to all sites                                                                             |                    |

- 9. From the App Availability section, select the desired option and click Add.
- 10. After clicking the **Add** button, you will be presented with **Approve Access so this app works as designed** dialog box.

| Approve access so this app works as designed $\qquad 	imes$                                                                                                    |  |  |  |  |  |  |  |
|----------------------------------------------------------------------------------------------------|--|--|--|--|--|--|--|
| This app has been enabled. For this app to work as designed, it needs additional API access. To approve the permission request now, select <b>Go to API access page</b> , and then look under <b>Pending requests</b> . |  |  |  |  |  |  |  |
| To approve access to third-party APIs, you must be signed in as an Application<br>Administrator. To approve access to Microsoft APIs, you must be signed in as a<br>Global Administrator.                               |  |  |  |  |  |  |  |
| Learn more about managing permission requests                                                                                                    |  |  |  |  |  |  |  |
| Go to API access page I'll do it later                                                                                                    |  |  |  |  |  |  |  |

11. Click on **Go to API access page** button. You will be taken to the **API Access** page in the SharePoint App Catalog.

Note: This is a Critical step. If this step is skipped, the app will not work at all.

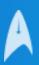

| API access<br>Manage access to Azure AD-secured APIs from SharePoint Framework components and scripts.<br>Learn about managing permission requests |              |                       |                                   |                    |                |  |  |  |
|----------------------------------------------------------------------------------------------------|--------------|-----------------------|-----------------------------------|--------------------|----------------|--|--|--|
| $\sim$                                                                                                    |              | API name              | Package                           | Permission         | Last requested |  |  |  |
| $\sim$                                                                                                    | Per          | nding requests (5)    |                                   |                    |                |  |  |  |
|                                                                                                    | $\checkmark$ | Organization-wide (5) |                                   |                    |                |  |  |  |
|                                                                                                    |              | Microsoft Graph       | Penthara Org Chart for SharePoint | User.Read.All      | 22/3/2024      |  |  |  |
|                                                                                                    |              | Microsoft Graph       | Penthara Org Chart for SharePoint | User.ReadBasic.All | 22/3/2024      |  |  |  |
|                                                                                                    |              | Microsoft Graph       | Penthara Org Chart for SharePoint | People.Read        | 22/3/2024      |  |  |  |
|                                                                                                    |              | Microsoft Graph       | Penthara Org Chart for SharePoint | Calendars.Read     | 22/3/2024      |  |  |  |
|                                                                                                    |              | Microsoft Graph       | Penthara Org Chart for SharePoint | Presence.Read.All  | 22/3/2024      |  |  |  |
| $\sim$                                                                                                    | Арј          | proved requests (0)   |                                   |                    |                |  |  |  |

- Please ensure you approve 5 permissions that are listed under pending requests section. In case there are more than 5 listed, you just need to approve the ones listed above.
   Note: This is a Critical step. If this step is skipped, the app will not work at all.
- 13. After you are done approving the requests, the **API Access** section will look like this.

|        | ss to A |                       | t Framework components and scripts. |      |                    |                |
|--------|---------|-----------------------|-------------------------------------|------|--------------------|----------------|
| ~      | ΑΡΙ     | name                  | Package                             | Perm | ission             | Last requested |
| $\sim$ | Per     | nding requests (0)    |                                     |      |                    |                |
| $\sim$ | Арј     | proved requests (5)   |                                     |      |                    |                |
|        | $\sim$  | Organization-wide (5) |                                     |      |                    |                |
|        |         | Microsoft Graph       | -                                   |      | User.Read.All      | -              |
|        |         | Microsoft Graph       |                                     |      | People.Read        | -              |
|        |         | Microsoft Graph       | -                                   |      | Presence.Read.All  | -              |
|        |         | Microsoft Graph       | -                                   |      | Calendars.Read     | -              |
|        |         | Microsoft Graph       | -                                   |      | User.ReadBasic.All | -              |
|        |         |                       |                                     |      |                    |                |

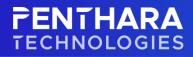

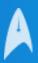

14. Navigate back to **SharePoint App Catalog** that you opened in Step 2 above and click on **Manage App** option on the left panel. An entry on this page under **Apps for SharePoint** section confirm addition of app to SharePoint App Catalog.

| Manage ap               | Manage apps                                                                                     |                    |                             |                           |                                |                          |                                        |                  |                       |              |
|-------------------------|-------------------------------------------------------------------------------------------------|--------------------|-----------------------------|---------------------------|--------------------------------|--------------------------|----------------------------------------|------------------|-----------------------|--------------|
| Upload, enable, and mar | Upload, enable, and manage apps. To update SharePoint Store apps, go to the classic experience. |                    |                             |                           |                                |                          |                                        |                  |                       |              |
| Learn more about mana   | Learn more about managing apps                                                                  |                    |                             |                           |                                |                          |                                        |                  |                       |              |
| → Upload …              |                                                                                                 |                    |                             |                           |                                |                          |                                        |                  |                       | ~ 7 O        |
| Apps for SharePo        |                                                                                                 |                    |                             |                           |                                |                          |                                        |                  |                       |              |
| lcon $\checkmark$       | Title $\checkmark$                                                                              | App version $\vee$ | State $\vee$                | Added to all sites $\vee$ | Available for $\smallsetminus$ | Valid app package $\vee$ | Modified $\downarrow  \smallsetminus $ | App type $\vee$  | Publisher $\vee$      | + Add column |
| 181<br>888              | Penthara Org Chart for SharePoint                                                               | 1.0.0.1            | <ul> <li>Enabled</li> </ul> | Yes                       | லில்                           | Yes                      | About a minute ago                     | SharePoint Store | Penthara Technologies |              |

- 15. Check the following parameters of the entry to confirm a successful installation:
  - a. State = Enabled
  - b. Added to All Sites: Yes/No (based on the decision you made in Step 9).
  - c. Available for: SharePoint, Microsoft Teams (logos visible)
  - d. Valid App Package = Yes

#### **Grant API Permissions**

Below steps explicitly outline the process that needs to be followed to grant API Access to required permissions:

- 1. Navigate **to SharePoint App Catalog**. Refer to Step 1 & 2 in <u>Install Penthara Org Chart for SharePoint</u> section.
- 2. Click on API Access page in the SharePoint App Catalog.

| fanage access to Azure AD-secured APIs from SharePoint Framework components and scripts.<br>earn about managing permission requests |                                           |                                   |                    |                |  |  |  |  |  |
|----------------------------------------------------------------------------------------------------|-------------------------------------------|-----------------------------------|--------------------|----------------|--|--|--|--|--|
| ~                                                                                                    | API name                                  | Package                           | Permission         | Last requested |  |  |  |  |  |
| ~                                                                                                    | <ul> <li>Pending requests (5)</li> </ul>  |                                   |                    |                |  |  |  |  |  |
|                                                                                                    | <ul> <li>Organization-wide (5)</li> </ul> |                                   |                    |                |  |  |  |  |  |
|                                                                                                    | Microsoft Graph                           | Penthara Org Chart for SharePoint | User.Read.All      | 22/3/2024      |  |  |  |  |  |
|                                                                                                    | Microsoft Graph                           | Penthara Org Chart for SharePoint | User.ReadBasic.All | 22/3/2024      |  |  |  |  |  |
|                                                                                                    | Microsoft Graph                           | Penthara Org Chart for SharePoint | People.Read        | 22/3/2024      |  |  |  |  |  |
|                                                                                                    | Microsoft Graph                           | Penthara Org Chart for SharePoint | Calendars.Read     | 22/3/2024      |  |  |  |  |  |
|                                                                                                    | Microsoft Graph                           | Penthara Org Chart for SharePoint | Presence.Read.All  | 22/3/2024      |  |  |  |  |  |

3. Please ensure you **approve 5 permissions** that will be listed under pending requests section. In case there are more than 5 listed, you just need to approve the ones listed above.

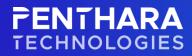

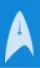

4. After you are done approving the requests, the API Access section will look like this

|              |                                             | n SharePoint Framework components | and scripts.       |                |
|--------------|---------------------------------------------|-----------------------------------|--------------------|----------------|
| $\checkmark$ | API name                                    | Package                           | Permission         | Last requested |
| $\sim$       | Pending requests (0)                        |                                   |                    |                |
| $\sim$       | Approved requests (5)                       |                                   |                    |                |
|              | <ul> <li>✓ Organization-wide (5)</li> </ul> | 5)                                |                    |                |
|              | Microsoft Graph                             | -                                 | User.Read.All      |                |
|              | Microsoft Graph                             | -                                 | People.Read        | -              |
|              | Microsoft Graph                             | -                                 | Presence.Read.All  |                |
|              | Microsoft Graph                             | -                                 | Calendars.Read     | -              |
|              | Microsoft Graph                             | -                                 | User.ReadBasic.All | -              |
|              |                                             |                                   |                    |                |

## Install Penthara Org Chart for Microsoft Teams

Penthara Org Chart for Microsoft Teams is available on the Teams Store, below instructions have outlined the process of installation.

Please follow the below instructions to install Penthara Org Chart for Microsoft Teams:

- 1. Launch Microsoft Teams Application or login to Microsoft Teams Web interface.
- 2. From the left panel of Microsoft Teams, click on the ellipses and then click on More Apps.

|                     | Microsoft         | Teams                  |         |                     |
|---------------------|-------------------|------------------------|---------|---------------------|
| Activity            | Apps              |                        |         |                     |
| (F)<br>Chat         | Search            |                        |         | Q                   |
| <b>iii</b><br>Teams | 🗄 Apps            | 5                      |         | ^                   |
|                     | Find an ap        | p                      |         | Q                   |
| Calendar            | Recent 🗸          |                        |         |                     |
| Calls               | •                 |                        |         | F                   |
| Files               | Shifts            | Tasks by<br>Planner an | OneNote | Wiki                |
|                     | >                 | ٩                      | ×       | <b>e</b>            |
|                     | Stream            | Approvals              | Excel   | Microsoft<br>Scenes |
|                     | >                 |                        | Ð       |                     |
|                     | Power<br>Automate | PowerPoint             | Updates | Viva Insights       |
|                     |                   |                        | Mo      | ore apps 💙          |

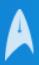

3. You will be taken to Team Store. On this screen, click on **Manage your apps** option that is visible on the bottom of the left panel.

|                      | Microsoft Teams                       | Q. Search                               |
|----------------------|---------------------------------------|-----------------------------------------|
| <br>Activity         | Apps                                  |                                         |
| (F)<br>Chat          | Search                                | Q                                       |
| <b>titi</b><br>Teams | 🗄 Apps                                | ↑ These great a                         |
|                      | Built with Power Platform             | Use these apps to get the               |
| Calendar             | Featured                              |                                         |
| ٤.                   | Popular on Teams                      |                                         |
| Calls                | Top picks                             |                                         |
|                      | What's new                            |                                         |
| Files                | Best selling                          | Popular on Teams                        |
|                      |                                       | Added and used the most on Microsoft Te |
|                      | Categories                            |                                         |
|                      | Microsoft                             | Forms<br>Microsoft Corporation          |
|                      | Education                             |                                         |
|                      | Productivity                          | Power BI<br>Microsoft Corporation       |
|                      | Image & video galleries               |                                         |
|                      | Project management                    | Communities<br>Microsoft Corporation    |
|                      | Utilities                             | Microsoft corporation                   |
|                      | See more                              | Microsoft                               |
|                      | Industries                            | MICrosoft                               |
|                      | Agriculture                           | Forms                                   |
|                      | Distribution                          | Microsoft Corporation                   |
|                      | Education                             | Milestones                              |
| 88                   | Finance                               | Microsoft Corporation                   |
| Apps                 | Government                            | Bulletins                               |
| ?<br>Help            | c <sub>e</sub> <sup>O</sup> Workflows | Microsoft Corporation                   |
| $\overline{1}$       | 🛱 Manage your apps                    | Education                               |

4. From the **Manage your Apps** screen, Search for "**Penthara**" in the search box.

| ps (3)                                           |                                                  |
|--------------------------------------------------|--------------------------------------------------|
| Penthara Org Chart Add Add                       | Penthara Org Chart Ope                           |
| An Org Chart application with advanced capabilit | An Org Chart application with advanced capabilit |
| ★ 5.0 (1 rating)                                 |                                                  |
| Communication Productivity                       | Built for your organisation                      |

- 5. You will be presented with two of the above options. From there choose the highlighted one.
- 6. Select the app and click **Add**.

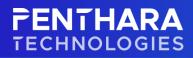

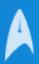

- 7. After you click Add button, you will be presented with **Penthara Org Chart** dialog box in Microsoft Teams.
- 8. Review the **Overview** and **Permissions** sections of the dialog box and click **Add** button to add the app to
- Microsoft Teams.

| -0-                                      | Penthara Org Chart ×                                                                                                    |
|------------------------------------------|----------------------------------------------------------------------------------------------------|
|                                          | Penthara Technologies                                                                                                    |
| XXX                                      | Add                                                                                                    |
| Overview Pern                            | nissions                                                                                                    |
| An Org Chai                              | t application with advanced capabilities.                                                                                                    |
| App. Penthara O<br>Teams App in Mi       | zation Chart for Microsoft Teams is a custom-built App for Microsoft Teams that works in conjunction with SharePoint<br>rg Chart for SharePoint needs to be installed as a pre-requisite to be able to use Penthara Org Chart for Microsoft<br>crosoft Teams. This app comes with a host of new features like Advanced Search, Custom SharePoint User Profile<br>Active Directory Extended Attributes and much more. |
| App feature                              | s                                                                                                    |
| Personal app<br>Keep track of im         | portant content and info                                                                                                    |
| Created by: <u>Pent</u><br>Version 1.0.1 | hara Technologies                                                                                                    |
| Permissions                              |                                                                                                    |
|                                          | essages and data that I provide to it.<br>r profile information such as my name, email address, company name and preferred language.                                                                                                    |
| Jy using Penthara                        | Org Chart, you agree to the privacy policy, terms of use, and permissions.                                                                                                    |

9. After you click the Add button, you will be taken to the App page. You will also see the app in the left panel of Microsoft Teams.

|               | 🕫 Try the new Teams 🕥                             | Q, Search                               | 🚱                             |
|---------------|---------------------------------------------------|-----------------------------------------|-------------------------------|
| (P)<br>OM     | RRR Penthara Org Chart Penthara Org Chart f About |                                         | 00                            |
| 5.45          |                                                   |                                         | Search By Name or Designation |
| රිරි<br>Tears |                                                   | Miriam Graham                           |                               |
|               |                                                   | MG Hindager<br>123-555-6672             |                               |
| Developer.    |                                                   |                                         |                               |
| inter o       |                                                   |                                         |                               |
|               | 1                                                 |                                         |                               |
| Apps.         |                                                   |                                         |                               |
|               |                                                   |                                         |                               |
|               |                                                   |                                         |                               |
|               |                                                   |                                         |                               |
|               |                                                   |                                         |                               |
|               |                                                   |                                         |                               |
|               |                                                   |                                         |                               |
| (?)<br>Help   |                                                   |                                         |                               |
| $\pm$         |                                                   | Made with ♥<br>at Penthara Technologies |                               |

## **Usage References**

How to create custom User Profile Properties in SharePoint Online? Add and edit user profile properties in SharePoint - SharePoint in Microsoft 365 | Microsoft Docs

#### How to update Azure AD Extended Attributes via Graph Explorer?

- 1. Navigate to <u>Graph Explorer</u> and login with a Global Admin account.
- 2. On first login, you will be required to grant a consent to **Microsoft Graph Explorer** on behalf of the organization.

© 2024 Penthara Technologies Inc

www.penthara.com | info@penthara.com

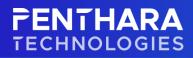

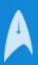

- 4. Once logged in, you need to consent the User.ReadWrite.All permission in the Modify permissions (Preview) tab of the Graph Explorer.
- 5. You then need to use the **Get user by email** query.
- 6. Ensure you are selecting the **beta version** from the dropdown and that you are replacing the **{user-email}** string with the email ID of the user to get user properties.
- 7. You then need to replace the **get** method with the **patch** method to update user attributes. Ensure you are passing the values in double quotes ("###").

```
Sample of Request Body:
    {
        "onPremisesExtensionAttributes":
        {
            "extensionAttribute1": null,
            "extensionAttribute2": null,
            "extensionAttribute3": null,
            "extensionAttribute4": null,
            "extensionAttribute5": null
        }
    }
}
```

8. Repeat step 5 to confirm successful patch.

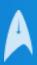

#### Custom SharePoint Properties in Admin Settings Panel

In the Admin Settings Panel of Penthara Org Chart for Microsoft Teams, there are three sections:

- Pre-Defined Azure Properties:
  - These are the default user profile properties of a user that exists in the tenant's directory. We are consuming these properties from Azure Active Directory.
- Extended Azure Properties:
  - These attributes exist in the environment by default but do not have any data populated. As you can understand by the name, these are Extended attributes which signify that these attributes can be used to extend user profile attributes over and above the default ones.
- SharePoint Properties:
  - The SharePoint Properties section not only lists the default User Profile Properties but also lists the Custom SharePoint User Profile Properties.
  - You will see an input field next to a few SharePoint Properties. This will only show up for Custom User Profile Property attribute and will not be visible for the default properties.
  - Though there is no compulsion on fill the field, however adding a value to it has its own advantages.
  - Considering you have two choices; to provide a value and to not provide a value, we have listed the outcome for both below:
    - Fill in the input field with a value:
      - If you add the name of the **Managed Property** (as-is) to which the custom user profile property is mapped to, you will be able to consume this property in Advanced Search.
    - Leave the input field blank or supply random value:
      - If you decide to leave the input field blank, the field will show data for a user in the people card, but you will not be able to use it to search a user via the advanced search page.
      - If you add a random value to the field, then the field will be visible in the people card as well as advanced search. Though it will show data for a user in the people card, you cannot use it to search a user via the advanced search page.

| Direct                          | <b>riam Graham</b><br>tor<br>58 555 0109 |        |
|---------------------------------|------------------------------------------|--------|
| 6 1                             | CP &                                     | ^      |
| About Me                        | My Projects                              | Skills |
| FunctionalTitle<br>OfficeHybrid | : Business Director<br>: WFH             |        |

Here we can see that the property is available in person. Still, OfficeHybrid was not given any value in the "mapped property" input field, so this property will not be available for search in advance search.

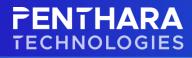

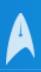

| enthara Org Chart Penthara Org Chart f About | it        |                         |                 | C |
|----------------------------------------------|-----------|-------------------------|-----------------|---|
|                                              |           | Advance Search          |                 |   |
|                                              |           |                         |                 |   |
| Display Name                                 | Job Title | Education and<br>School | FunctionalTitle |   |
| Intrests and Hobbies                         |           |                         |                 |   |
|                                              |           |                         |                 |   |
|                                              |           |                         |                 |   |
|                                              |           |                         |                 |   |
|                                              |           |                         |                 |   |
|                                              |           |                         |                 |   |
|                                              |           |                         |                 |   |
|                                              |           |                         |                 |   |
|                                              |           |                         |                 |   |
|                                              |           |                         |                 |   |
|                                              |           | Search Cancel           |                 |   |

Now we will look into creating a custom SharePoint user profile property and mapping it to a managed property.

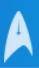

## **Creating Custom SharePoint Properties**

1. Go to SharePoint Admin center. Click on the "More Features" option in the left pane.

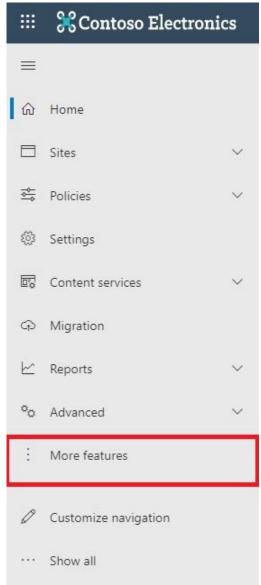

2. Click on the "User Profiles" option.

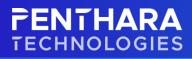

| Term store                                                                                      | User profiles                                                                                                    | Search                                                                           | Apps                                                                                                 |
|-------------------------------------------------------------------------------------------------|----------------------------------------------------------------------------------------------------|----------------------------------------------------------------------------------|----------------------------------------------------------------------------------------------------|
| Create and manage term sets to help users enter<br>data consistently. Learn more                | Add and remove admins for a user's OneDrive.<br>disable OneDrive creation for some users, and<br>more. Learn more | Help users find what they're looking for. Learn more                             | Configure SharePoint Store settings, monitor app<br>usage, manage app licenses, and more. Learn more |
| Open                                                                                            | Open                                                                                                    | Open                                                                             | Open                                                                                                 |
| BCS                                                                                             | Secure store                                                                                                    | Records management                                                               | InfoPath                                                                                             |
| Manage connections to data sources like Azure SQL<br>databases or WCF web services. Learn more  | Create and set the credentials for Target<br>Applications used for BCS connections. Learn more                    | Manage records in a Records Center site that serves<br>as an archive. Learn more | Enable browser-based InfoPath forms, Learn more                                                      |
| Open                                                                                            | Open                                                                                                    | Open                                                                             | Open                                                                                                 |
| Hybrid picker                                                                                   | Classic site collections page                                                                                     |                                                                                  |                                                                                                    |
| Use this wizard to automate some of the steps in<br>setting up a hybrid environment. Learn more | ▲ This page was removed on 1/1/21. Learn where<br>to find features from this page.                                |                                                                                  |                                                                                                    |
| Open                                                                                            | Open                                                                                                    |                                                                                  |                                                                                                    |

| User profiles                                                                                                    |                                                                                                    |                         |
|----------------------------------------------------------------------------------------------------|----------------------------------------------------------------------------------------------------|-------------------------|
| People     Panage User Properties     Manage User Profiles   Manage User Sub-types   Manage Audiences   Manage User Permissions   Manage Policies     My Site Settings     My Site Settings | Profiles<br>Number of User Profiles<br>Number of Organization Profiles<br>Number of Organization Properties<br>Audiences | 42<br>116<br>1<br>15    |
|                                                                                                    | Number of Audiences<br>Uncompiled Audiences<br>Audience Compilation Status                                               | 1<br>O<br>Idle          |
|                                                                                                    | Last Compilation Time                                                                                                    | Ended at 6/25/2022 1:00 |

4. Here, we can see all the user profile properties. To create new SharePoint custom user profile property, click on the "New Property" in the ribbon menu.

| lser profiles                                        |                                                             |                                                    |                                                                         |                                        |                     |
|------------------------------------------------------|-------------------------------------------------------------|----------------------------------------------------|-------------------------------------------------------------------------|----------------------------------------|---------------------|
| e this page to add, edit, organize, delete or map us | er profile properties. Profile properties can be mapped to  | Active Directory or LDAP compliant directory servi | ces. Profile properties can also be mapped to Application Entity Fields | exposed by Business Data Connectivity. |                     |
| Whew Property   📾 New Section   🍽 Manage Sub         | -types   Select a sub-type to filter the list of properties | Default User Profile Subtype 💙                     |                                                                         |                                        | Go to page 🛛 🕶 of 1 |
| Property Name                                        | Change Order                                                | Property Type                                      | Mapped Attribute                                                        | Multivalue                             | Alias               |
| Basic Information                                    | ~                                                           | Section                                            |                                                                         |                                        |                     |
| d                                                    | ~~                                                          | unique identifier                                  |                                                                         |                                        |                     |
| ID                                                   | ~~                                                          | binary.                                            |                                                                         |                                        |                     |
| Active Directory Id                                  | ~~                                                          | binary                                             |                                                                         |                                        |                     |
| Account name                                         | ~*                                                          | Person                                             | <specific connection="" to=""></specific>                               |                                        | ~                   |
| irst name                                            | ~~                                                          | string (Single Value)                              |                                                                         |                                        |                     |
| Phonetic First Name                                  | ~~                                                          | string (Single Value)                              |                                                                         |                                        |                     |
| ast name                                             | ~~                                                          | string (Single Value)                              |                                                                         |                                        |                     |
| Phonetic Last Name                                   | ~*                                                          | string (Single Value)                              |                                                                         |                                        |                     |
| lame                                                 | ~~                                                          | string (Single Value)                              |                                                                         |                                        | ~                   |
| Phonetic Display Name                                | ~~                                                          | string (Single Value)                              |                                                                         |                                        |                     |
| Vork phone                                           | ~~                                                          | string (Single Value)                              |                                                                         |                                        |                     |
| Department                                           | AV                                                          | string (Single Value)                              |                                                                         |                                        |                     |
| itle                                                 | ~~                                                          | string (Single Value)                              |                                                                         |                                        |                     |
| Department                                           | ~~                                                          | string (Single Value)                              |                                                                         |                                        |                     |
| /lanager                                             | ~~                                                          | Person                                             |                                                                         |                                        |                     |
| About me                                             | ~~                                                          | HTML                                               |                                                                         |                                        |                     |
| Personal site                                        | ~~                                                          | URL                                                |                                                                         |                                        |                     |
| Picture                                              | AV                                                          | URL                                                |                                                                         |                                        |                     |
| Jser name                                            | AY                                                          | string (Single Value)                              |                                                                         |                                        | ~                   |
| Quick links                                          | ~~                                                          | string (Single Value)                              |                                                                         |                                        |                     |
| Veb site                                             | ~~                                                          | URL                                                |                                                                         |                                        |                     |
| Public site redirect                                 | ~~                                                          | URL                                                |                                                                         |                                        |                     |
| ob Title                                             | ~~                                                          | string (Single Value)                              |                                                                         |                                        |                     |
| Data source                                          | ~~                                                          | string (Single Value)                              |                                                                         |                                        |                     |
| //emberOf                                            | ~~                                                          | string (Multi Value)                               |                                                                         |                                        |                     |
| Ootted-line Manager                                  | ~~                                                          | Person                                             |                                                                         |                                        |                     |

Now, fill in the new SharePoint custom property details. Few things to keep in mind
 a. Name property is the value we will see in the Org Chart, not the "Display Name."

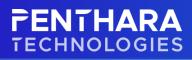

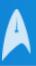

#### **User** profiles

| Use this page to add a property for user profiles.                                                                                                    |                                                                                                    |
|----------------------------------------------------------------------------------------------------|----------------------------------------------------------------------------------------------------|
| * Indicates a required field                                                                                                    |                                                                                                    |
| Property Settings                                                                                                    |                                                                                                    |
| Seculy property settings for this<br>property. The mane will be used<br>programmatically for the property by<br>the user profile service, while the<br>display name is the label used when<br>the property is created the only property<br>property is created the only property<br>setting you can change is the display<br>name. | Name: * Display Name: * Edd Languages Type: Lengtin: [25 ] Configure a Term Set to be used for this property |
| Sub-type of Profile                                                                                                    | Default User Profile Subtype                                                                                 |
| Please select the sub-type of user<br>profiles with which you want to<br>associate this profile property.                                                                                                    |                                                                                                    |
| User Description                                                                                                    |                                                                                                    |
| Secoly a description for this property<br>that will provide instructions or<br>information to users. This description<br>appears on the Edit Details page.                                                                                                    | Description: Edit Languagen                                                                                  |
| Policy Settings                                                                                                    | Policy Setting:                                                                                              |
| Specify the privacy patient you want<br>applied to this property. Select the<br>Replicat checks for M you want to the<br>property to display in the user info list<br>for all tables. The operation properties,<br>the default privacy must be set to<br>Everyone and the User can override<br>check box must not be selected.     | Beguind →       Default Privacy Setting:       Only Me →       Outse can override       Replicable           |
| Edit Settings                                                                                                    | Allow users to edit values for this property                                                                 |

b. Right now, Penthara Organization Chart only supports the following data types.

Type: string (Single Value) ¥ big integer binary boolean date date no year date time E-mail float HTML integer Person string (Multi Value) string (Single Value) time zone unique identifier URL

- c. Penthara Organization Chart can show all these property values in the Person Card in Org Chart. But the properties marked with "Green Square" are the ones that can be used for advanced search right now.
- d. While filling the form for SharePoint custom User Profile Properties, we will come to a section named "Policy Settings" here, we see two options:
  - i. Policy Setting: -
    - 1. This property is responsible for validating the field, whether required or optional.
  - ii. Default Policy Setting:
    - 1. This property is responsible for the visibility of this property to other users. To use this SharePoint User Profile Property in Penthara Organization Chart for

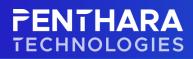

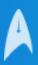

Microsoft Teams, **this option should be set to** "<u>Everyone.</u>" When this property is set to "EveryOne," other users can also see this property of a specific user.

#### **Policy Settings**

Specify the privacy policy you want applied to this property. Select the Replicate check box if you want the property to display in the user info list for all sites. To replicate properties, the default privacy must be set to Everyone and the User can override check box must not be selected.

Policy Setting: Required ¥ Default Privacy Setting: Everyone ¥ User can override Replicable

- 6. After filling in all the details, click on the "OK" button in the bottom right corner. This property will be saved.
- We have created a SharePoint custom user profile property.
   Note: Penthara Organization Chart cannot do the search query on parameters containing special characters in it.
- 8. Before going to the next step, ensure that at least one user has value for this SharePoint custom user profile property. This is required for these properties to get crawled and be available for mapping in the next step.

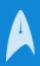

### Mapping Custom SharePoint Properties to Managed Properties

1. Go to SharePoint Admin Center once again. Click on the "More Features" option in the left pane.

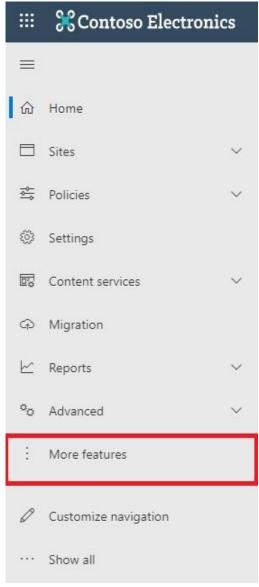

2. Click on the "Search" option.

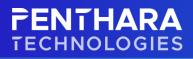

#### More features

| Access familiar features from the classic SharePoint adn                                        | nin center.                                                                                                    |                                                                                  |                                                                                                    |
|-------------------------------------------------------------------------------------------------|----------------------------------------------------------------------------------------------------|----------------------------------------------------------------------------------|----------------------------------------------------------------------------------------------------|
| Term store                                                                                      | User profiles                                                                                                    | Search                                                                           | Apps                                                                                                 |
| Create and manage term sets to help users enter<br>data consistently. Learn more                | Add and remove admins for a user's OneDrive.<br>disable OneDrive creation for some users, and<br>more. Learn more | Help users find what they're looking for. Learn more                             | Configure SharePoint Store settings, monitor app<br>usage, manage app licenses, and more. Learn more |
| Open                                                                                            | Open                                                                                                    | Open                                                                             | Open                                                                                                 |
| BCS                                                                                             | Secure store                                                                                                    | Records management                                                               | InfoPath                                                                                             |
| Manage connections to data sources like Azure SQL<br>databases or WCF web services. Learn more  | Create and set the credentials for Target<br>Applications used for BCS connections. Learn more                    | Manage records in a Records Center site that serves<br>as an archive. Learn more | Enable browser-based InfoPath forms. Learn more                                                      |
| Open                                                                                            | Open                                                                                                    | Open                                                                             | Open                                                                                                 |
| Hybrid picker                                                                                   | Classic site collections page                                                                                     |                                                                                  |                                                                                                    |
| Use this wizard to automate some of the steps in<br>setting up a hybrid environment. Learn more | ▲ This page was removed on 1/1/21. Learn where<br>to find features from this page.                                |                                                                                  |                                                                                                    |
| Open                                                                                            | Open                                                                                                    |                                                                                  |                                                                                                    |
|                                                                                                 |                                                                                                    |                                                                                  | Q Need help? Feedback ×                                                                              |

#### 3. Click on "Manage Search Schema."

| Manage Search Schema<br>Create and modify search properties            | o that users can query these properties.                                                                                                    |
|------------------------------------------------------------------------|----------------------------------------------------------------------------------------------------|
| Manage Search Dictionaries<br>Create and modify lists of terms whic    | will be used to improve the search experience for your users.                                                                                                    |
| Query Suggestion Settings<br>Show search suggestions as users typ      | i in the search box (if not disabled by user).                                                                                                    |
| Manage Result Sources<br>Create and modify sources you can q           | rery for results. This includes filtered results from SharePoint as well as results from remote sources such as Bing.                                                                       |
| Manage Query Rules<br>Create and modify query rules to pro             | note important results, show blocks of additional results, and even fine-tune ranking.                                                                                                    |
| Remove Search Results<br>List URLs you would like to remove fr         | im search results until the next crawl.                                                                                                    |
| View Usage Reports<br>See how often your users search, wha             | : their top queries are, and which queries they're having trouble getting answers for.                                                                                                    |
| Search Center Settings<br>Tell us where searches should go by s        | sectifying the location of your Search Center.                                                                                                    |
| Export Search Configuration<br>Create a file that includes all customi | ed query rules, result sources, result types, ranking models and site search settings but not any that shipped with SharePoint, in the current tenant, that can be imported to other tenant |
| Import Search Configuration<br>Import a search configuration file.     |                                                                                                    |
| Crawl Log Permissions<br>Grant users read access to crawl log i        | formation for this tenant                                                                                                    |
|                                                                        |                                                                                                    |

4. Click on "New Managed Property."

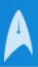

| Search                                |                  |       |       |        |          |        |      |      |                                                                                                    |                                                                                                    |
|---------------------------------------|------------------|-------|-------|--------|----------|--------|------|------|----------------------------------------------------------------------------------------------------|----------------------------------------------------------------------------------------------------|
| Managed Properties   Crawled Propert  | ies   Categories |       |       |        |          |        |      |      |                                                                                                    |                                                                                                    |
| Ranages Properties   Crawles Property | les 1 caregories |       |       |        |          |        |      |      |                                                                                                    |                                                                                                    |
|                                       |                  |       |       |        |          |        |      |      |                                                                                                    | e context of a crawled property to the search index by mapping the crawled property to a managed property. You can<br>ged property will take effect after the next full crawl. Note that the settings that you can adjust depend on your curr |
| Managed property                      |                  |       |       |        |          |        |      |      |                                                                                                    |                                                                                                    |
| ∍                                     |                  |       |       |        |          |        |      |      |                                                                                                    |                                                                                                    |
| New Managed Property PROPERTY NAME    | ТУРЕ             | MULT  | QUERY | SEARCH | RETRIEVE | REFINE | SORT | SAFE | MAPPED CRAWLED PROPERTIES                                                                                                    | ALIANS                                                                                                    |
| ADObjectID                            | Text             | -     | Query | -      | Retrieve | -      | Sort | Safe | People:msOnline-ObjectId                                                                                                    |                                                                                                    |
| AboutMe                               | Text             |       | Query |        | Retrieve |        |      |      | People:AboutMe, ows_Notes                                                                                                    |                                                                                                    |
| Account                               | Text             |       | Query |        | Retrieve |        |      |      | ows Name                                                                                                    |                                                                                                    |
| ccountName                            | Text             | -     |       | Search | Retrieve | -      | -    |      | People:AccountName                                                                                                    |                                                                                                    |
| nalyticsPath                          | Text             |       | Query |        | Retrieve |        |      | Safe |                                                                                                    |                                                                                                    |
| nchorText                             | Text             | 2     |       | Search |          |        |      | Safe | Basic:28                                                                                                    |                                                                                                    |
| ppProductIDOWSGUID                    | Text             |       |       |        |          |        |      |      |                                                                                                    |                                                                                                    |
| ppVersion                             | Text             |       |       |        | Retrieve |        |      | Safe | ows_AppVersion                                                                                                    |                                                                                                    |
| ssignedTo                             | Text             | 2     | Query | -      | Retrieve |        |      |      | ows_AssignedTo, ows_Assigned_x0020_To                                                                                                    |                                                                                                    |
| ttachmentDescription                  | Text             |       | -     |        | Retrieve | -      | -    |      | ows_MediaLinkDescription                                                                                                    |                                                                                                    |
| ttachmentType                         | Integer          |       | Query | 9      | Retrieve | Refine |      |      | ows_MediaLinkType                                                                                                    |                                                                                                    |
| ttachmentURI                          | Text             | -     |       | 8      | Retrieve | -      | 122  |      | ows_MediaLinkURI                                                                                                    |                                                                                                    |
| udiences                              | Text             | Multi | Query |        | Retrieve | Refine | -    |      | ows_ModernAudienceAadObjectIds                                                                                                    | Document_Audiences, ModernAudienceAadObjectIds                                                                                                    |
| luthor                                | Text             | Multi | Query | Search | Retrieve |        | Sort |      | Author, MailFrom, Mail:6                                                                                                    | DocAuthor, urn:schemas-microsoft-com:office:office#Author                                                                                                    |
| uthorOWSUSER                          | Text             | -     | Query | -      | Retrieve | -      | -    | -    | ows_q_USERAuthorByline, ows_q_USER_Author                                                                                                    |                                                                                                    |
| AutoTagClassificationId               | Text             | -     | Query |        | Retrieve | Refine | -    |      |                                                                                                    |                                                                                                    |
| AverageRating                         | Decimal          |       |       |        | Retrieve |        |      | c.e. | and the second second se |                                                                                                    |
|                                       |                  |       |       |        |          |        |      |      | ows_AverageRating                                                                                                    |                                                                                                    |

- 5. Fill in the details about the new Managed Property. Key steps to follow:
  - a. Check the "Searchable," "Queryable," and "Retrievable" checkboxes.
  - b. Click on Advanced Searchable Settings. Now change the value of "Full-text index" from "default" to "PeopleIdx." Scroll down and click on "Save."

|                   | ose advanced searchable settings                                                   |   |
|-------------------|------------------------------------------------------------------------------------|---|
|                   | age to view and change the advanced settings of the New<br>Fext) managed property. | 9 |
| ull-              |                                                                                    |   |
| ext<br>ndex       |                                                                                    |   |
| ndex<br>Defines   |                                                                                    |   |
| vhich             |                                                                                    |   |
| ull-text          | Peopleidx 🗸                                                                        |   |
| idex a<br>ianaged |                                                                                    |   |
| roperty           |                                                                                    |   |
| stored            |                                                                                    |   |
| n.                |                                                                                    |   |

- 6. Scroll down and click "Save" in the bottom right corner.
- © 2024 Penthara Technologies Inc

Search

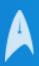

- 7. We created a new managed property. This property name will go in the input field adjacent to the SharePoint custom property in the Admin Settings Panel in Penthara Organization Chart.
- Now, we will go to the crawled properties section. Click on the crawled properties option.
   Crawled properties are the SharePoint custom properties that are shuffled and can be searched, but for them to be searched, they need to be mapped to a managed property.

| Search                       |                       |       |       |        |          |        |      |      |                                          |                                                                                                    |
|------------------------------|-----------------------|-------|-------|--------|----------|--------|------|------|------------------------------------------|----------------------------------------------------------------------------------------------------|
| Managed Properties Crawled P | Properties Categories |       |       |        |          |        |      |      |                                          |                                                                                                    |
|                              |                       |       |       |        |          |        |      |      |                                          | t. You add the content of a crawled property to the search index by mapping the crawled property to a managed property. You can use th<br>is page. Changes to a managed property will take effect after the next full crawl. Note that the settings that you can adjust depend on yo |
| -Filter-                     |                       |       |       |        |          |        |      |      |                                          |                                                                                                    |
| Managed property             |                       | -     |       |        |          |        |      |      |                                          |                                                                                                    |
|                              |                       |       |       |        |          |        |      |      |                                          |                                                                                                    |
| ⇒                            |                       |       |       |        |          |        |      |      |                                          |                                                                                                    |
|                              |                       |       |       |        |          |        |      |      |                                          |                                                                                                    |
|                              |                       |       |       |        |          |        |      |      |                                          |                                                                                                    |
|                              |                       |       |       |        |          |        |      |      |                                          |                                                                                                    |
| New Managed Property         |                       |       |       |        |          |        |      |      |                                          |                                                                                                    |
| PROPERTY NAME                | TYPE                  | MULT  | QUERY | SEARCH | RETRIEVE | REFINE | SORT | SAFE | MAPPED CRAWLED PROPERTIES                | ALIASES                                                                                                    |
| ADObjectID                   | Text                  |       | Query |        | Retrieve |        | Sort | Safe | People:msOnline-ObjectId                 |                                                                                                    |
| boutMe                       | Text                  | 1     | Query | -21    | Retrieve | 2      |      | Safe | People:AboutMe, ows_Notes                |                                                                                                    |
| iccount                      | Text                  |       | Query |        | Retrieve |        |      | Safe | ows_Name                                 |                                                                                                    |
| ccountName                   | Text                  | 7.27  | Query | Search | Retrieve | 2      | -    | Safe | People:AccountName                       |                                                                                                    |
| gencyOWSTEXT                 | Text.                 |       |       |        |          |        |      |      |                                          |                                                                                                    |
| inalyticsPath                | Text                  |       | Query | +      | Retrieve | 2      |      | Safe |                                          |                                                                                                    |
| nchorText                    | Text                  | -     | -     | Search | -        | -      | ~    | Safe | Basic:28                                 |                                                                                                    |
| ppProductIDOWSGUID           | Text                  |       |       |        |          |        |      |      |                                          |                                                                                                    |
| ppVersion                    | Text                  |       |       |        | Retrieve |        |      | Safe | ows_AppVersion                           |                                                                                                    |
| ssignedTo                    | Text                  |       | Query | -      | Retrieve | -      |      |      | ows_AssignedTo, ows_Assigned_x0020_To    |                                                                                                    |
| ttachmentDescription         | Text                  | 100   | -     | -      | Retrieve |        | -    |      | ows_MediaLinkDescription                 |                                                                                                    |
| ttachmentType                | Integer               |       | Query |        | Retrieve |        |      |      | ows_MediaLinkType                        |                                                                                                    |
| ttachmentURI                 | Text                  | 192   |       | 2      | Retrieve |        |      |      | ows MediaLinkURI                         |                                                                                                    |
| udiences                     | Text                  | Multi | Query | -      | Retrieve | Refine |      |      | ows_ModernAudienceAadObjectIds           | Document_Audiences, ModernAudienceAadObjectIds                                                                                                    |
| uthor                        | Text                  | Multi |       | Search | Retrieve |        | Sort | -    | Author, MailFrom, Mail:6                 | DocAuthor, um:schemas-microsoft-com:office#Author                                                                                                    |
| uthorOWSUSER                 | Text                  |       | Query |        | Retrieve | -      |      |      | ows_q_USERAuthorByline, ows_q_USER_Autho |                                                                                                    |
| AutoTagClassificationId      | Text                  |       | Query |        | Retrieve |        |      |      |                                          |                                                                                                    |

- 9. It takes about 24 hours to get the SharePoint Custom User Profile Properties to get crawled from their creation time provided, that the SharePoint Custom User Profile Property is being populated for at least one user.
- 10. Search the property that you created in SharePoint Custom properties. The property name will be prefixed with "People." This is a category of property. In our case, it is the "People" category.

| earch                                                                                                    |                                                                                                    |        |
|----------------------------------------------------------------------------------------------------|----------------------------------------------------------------------------------------------------|--------|
| tanaged Properties   Crawled Properties   Categories                                                                                                    |                                                                                                    | 1-50 + |
| se this page to view or modify crawled properties, or to view crawled properties in a                                                                                                    | a particular category. Changes to properties will take effect after the next full crawl. Note that the settings that you can adjust depend on your current authorization level.                                                                            |        |
| Filters                                                                                                    |                                                                                                    |        |
| Crawled properties                                                                                                    |                                                                                                    |        |
| and the second second sec                                                                                                    |                                                                                                    |        |
| Category All 🗸                                                                                                    |                                                                                                    |        |
| Show unaltered property names                                                                                                    |                                                                                                    |        |
| Ð                                                                                                    |                                                                                                    |        |
|                                                                                                    |                                                                                                    |        |
|                                                                                                    |                                                                                                    |        |
|                                                                                                    |                                                                                                    |        |
| PROPERTY NAME                                                                                                    | MAPPED TO PROPERTY                                                                                                    |        |
| PROPERTY NAME<br>harePoint2147418090                                                                                                    | MAPPED TO PROPERTY                                                                                                    |        |
| harePoint:2147418090<br>IAV:contentclass                                                                                                    | MAPPED TO PROPERTY contentclass                                                                                                    |        |
| harePoint:2147418090<br>AV:contentclass<br>AV:iscollection                                                                                                    |                                                                                                    |        |
| harePoint:2147418090<br>AW:ontentclass<br>MV:siscellection<br>NarePoint:PluggableSecurityTrimmerId                                                                                                    | contentclass                                                                                                    |        |
| harePoint 2147418090<br>AV:contentclass<br>AV:iscolietion<br>harePointPluggableSecurityTrimmertd<br>harePointPluggableSecurityTrimmertd                                                                                                    | contentclass<br>IsDocument                                                                                                    |        |
| haraboint.2147418000<br>AV:contentiss<br>Mu:collection<br>haraPoint:sdocument<br>haraPoint:sdocument<br>content-Class                                                                                                    | contentclass                                                                                                    |        |
| harePoint2147418090<br>AV.contentiass<br>AV.iscollection<br>harePointFluggableSecurityTrimmerid<br>harePointFluggableSecurityTrimmerid<br>content-Class<br>content-Class                                                                                                    | contentclass<br>IsDocument<br>contentclass                                                                                                    |        |
| harabolint.2147418000<br>Av contentions<br>Murcollection<br>harePointioCoursent<br>ontent-Class<br>opple:Amonthe<br>opple:Amonthe                                                                                                    | contentclass<br>IsDocument<br>contentclass<br>Description, AboutMe, ContentsHidden                                                                                                    |        |
| hareBoint2147418090<br>AV:contentions<br>MareBoint:PluggableSecurityTrimmend<br>hareBoint:PluggableSecurityTrimmend<br>expolesIonetest18tetCaywords<br>expolesIonetest18tetCaywords<br>expolesIonetDiame                                                                                                    | contentclass<br>IsDocument<br>contentclass                                                                                                    |        |
| harePoint2147418090<br>AV.contentiass<br>SW/iscollection<br>harePointFluggableSecurityTrimmerid<br>harePointSubcurent<br>content-Class<br>copiexhaneBeistBetKeywords<br>explexAccountName<br>explexAccountName<br>explexAccountName                                                                                                    | contentclass<br>IsDocument<br>contentclass<br>Description, AboutMe, ContentsHidden<br>AccountIname, RankingWeightName                                                                                                    |        |
| haraboint.2147418000<br>Aixcollection<br>haraPoint:Sourcet<br>haraPoint:Sourcet<br>eople:AnoneBestBetKeywords<br>eople:AnoneBestBetKeywords<br>eople:AnoneBestBetKeywords<br>eople:AnoneBestBetKeywords<br>eople:AnoneBestBetKeywords                                                                                                    | contentclass<br>IsDocument<br>contentclass<br>Description, AboutMe, ContentsHidden<br>AccountName, RankingWeightname<br>MobilePhone, ContentsHidden                                                                                                    |        |
| hareBoint2147418090<br>Alx:contentions<br>Mixicoltection<br>harePoint:PluggableSecurityTrimmerid<br>harePoint:FluggableSecurityTrimmerid<br>explexionetBestBetKeywords<br>explexionetBestBetKeywords<br>explexionetBestBetKeywords<br>explexionetBestBetKeywords<br>explexionetBestBetKeywords<br>explexionetBestBetKeywords<br>explexionetBestBetKeywords<br>explexionetBestBetKeywords<br>explexionetBestBetKeywords                                                                                                    | contentclass<br>InDocument<br>contentclass<br>Description, AboutMe, ContentsHidden<br>AccountName, RankingWeightName<br>MobilePhone, ContentsHidden                                                                                                    |        |
| harabolit.2147418000<br>AV:contentions<br>MV:contentions<br>MV:contentions<br>Anarobinit.00000000000000000000000000000000000                                                                                                    | contentclass<br>isDocument<br>contentclass<br>Description, AboutMe, ContentsHidden<br>AccountName, RankingWeightName<br>McbilePhone, ContentsHidden<br>Colleagues<br>PrivateCollagues                                                                      |        |
| haraboint.2147418000<br>Alx:contentions<br>Marchoint:PluggableSecurityTrimmerid<br>haraboint:PluggableSecurityTrimmerid<br>content-Class<br>explexitoresettettoywords<br>explexitoresettettoywords<br>explexitoresettettoywor | contentclass<br>IsDocument<br>contentclass<br>Description, AboutMe, ContentsHidden<br>AccountName, RaikingWeightName<br>MobilePhone, ContentsHidden<br>Colleagues<br>PrivateGues<br>PrivateGues<br>RaikingWeightName, CombinedName                         |        |
| hareBoint2147418090<br>Alx:contentioss<br>Mixiscollection<br>harePoint:PluggableSecurityTrimmerid<br>harePoint:Alscournent<br>content-Class<br>eople:Accounters<br>eople:Accounters<br>eople:Accounters<br>eople:Accounters<br>eople:Accounters<br>eople:Accounters<br>eople:Clasgoues<br>eople:Clasgoues<br>eople:Clasgoues<br>eople:Clasgoues<br>eople:Clasgoues<br>eople:Clasgoues<br>eople:Clasgoues                                                                                                    | contentclass<br>InDocument<br>contentclass<br>Description, AboutMe, ContentsHidden<br>AccountName, RankingWeightName<br>MobilePhone, ContentsHidden<br>Colleagues<br>PrivateColleagues<br>PankingWeightName, CombinedName<br>Departmert, RankingWeightNigh |        |
| haraboint.2147418000<br>Alx:contentions<br>Marchoint:PluggableSecurityTrimmerid<br>haraboint:PluggableSecurityTrimmerid<br>content-Class<br>explexitoresettettoywords<br>explexitoresettettoywords<br>explexitoresettettoywor | contentclass<br>IsDocument<br>contentclass<br>Description, AboutMe, ContentsHidden<br>AccountName, RaikingWeightName<br>MobilePhone, ContentsHidden<br>Colleagues<br>PrivateGues<br>PrivateGues<br>RaikingWeightName, CombinedName                         |        |

11. Click on the SharePoint Custom property we created to map it to the new managed property.

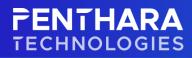

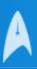

#### 12. Click on "Add a Mapping."

| Use this page to view or modify the s<br>Name and information                                             | ettings of this property. Note that the settings that you can adjust depend on your current authorization level.<br>Property Name: urnschemas-microsoft-com:sharepoint.portal.profile:Also-Reporting-To |           |
|----------------------------------------------------------------------------------------------------|----------------------------------------------------------------------------------------------------|-----------|
| Name and description of the<br>crawled property. This information<br>on the crawled property is emitted   | Category: People<br>Property Set (D: 00110329-0000-0110-c000-000000111146                                                                                                    |           |
| by the filter or protocol handler.<br>Mappings to managed                                                 |                                                                                                    |           |
| properties<br>Map this property to one or more<br>managed properties.                                     | Add a Mapping                                                                                                    |           |
|                                                                                                    | Remove Mapping                                                                                                    |           |
| Include in full-text index                                                                                | Include in full-text index                                                                                                    |           |
| Include the content of this<br>crawled property in the full-text<br>index. This enables searching for     |                                                                                                    |           |
| the content of this crawled<br>property without mapping to a<br>managed property. Use this                |                                                                                                    |           |
| setting if the content of this<br>property may be relevant for end-<br>user queries, but you do not see a |                                                                                                    |           |
| need for a managed property that                                                                          | newly managed property we created, click on it, and                                                                                                    | d click o |
|                                                                                                    |                                                                                                    |           |
| mana                                                                                                    | ged property selection                                                                                                    |           |
|                                                                                                    |                                                                                                    |           |
|                                                                                                    | ged property to map urn:schemas-microsoft-                                                                                                    |           |
| com:sharepoil                                                                                             | nt:portal:profile:NewExtendedProperty to                                                                                                    |           |
| Search for a                                                                                              | managed property name:                                                                                                    |           |
|                                                                                                    | Find                                                                                                    |           |
|                                                                                                    |                                                                                                    |           |
| Select a mai                                                                                              | naged property:                                                                                                    |           |
| AADObjectI                                                                                                |                                                                                                    |           |
| AboutMe(Te                                                                                                |                                                                                                    |           |
| Account(Tex                                                                                               |                                                                                                    |           |
| AccountNan                                                                                                |                                                                                                    |           |
| AnalyticsPat<br>AnchorText(                                                                               |                                                                                                    |           |
| AppVersion(                                                                                               |                                                                                                    |           |
| AssignedTo(                                                                                               | 1.175/06                                                                                                    |           |
|                                                                                                    | Description(Text)                                                                                                    |           |
| 1000 C                                                                                                    | Type(Integer)                                                                                                    |           |
| Attachment                                                                                                |                                                                                                    |           |
| Audiences(T                                                                                               | ext)                                                                                                    |           |
| Author(Text)                                                                                              |                                                                                                    |           |
| AuthorOWS                                                                                                 |                                                                                                    |           |
|                                                                                                    | sificationId(Text)                                                                                                    |           |
| AverageRati                                                                                               |                                                                                                    |           |
|                                                                                                    | ocation(Text)                                                                                                    |           |
| BaseType(Te                                                                                               |                                                                                                    |           |
| BasicScope(I<br>BigInteger(T                                                                              |                                                                                                    |           |
| Biginteger(i                                                                                              | ext)                                                                                                    |           |
|                                                                                                    |                                                                                                    |           |
|                                                                                                    | 1 <u>11</u>                                                                                                    | 10.00     |
|                                                                                                    | ОК                                                                                                    | 4 (D-9)   |

- 14. Scroll down and click on "OK."
- 15. This crawled property will take 24 hours to get mapped to the managed property.
- 16. It will take another 24 hours for the users to appear in the search results. This time is not fixed. It depends on how large the user database is.

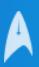

17. Once the crawled property is mapped to the managed property, you will be able to see results in the advanced search in Penthara Organization Chart for Microsoft Teams.

# **Mobile Application Functionalities**

Penthara Org Chart for Teams and SharePoint both will have the following functionalities:

- **Org Chart screen**: Org Chart will be presented in the Mobile application of the app.
- **Search**: The search functionality will be presented in the mobile application where user can search based on Name or Designation of any user.
- **People's Card**: The expandable and collapsible People's card will be presented as it is, so that the user can see different properties about any user.

**Note:** The Admin Settings and Advanced Search will only be presented in the Desktop App version.

## Conclusion

We have created a SharePoint custom User Profile property and mapped it to a Managed Property so we can search for a user based on that SharePoint custom user profile property. We mapped this property to managed property because we cannot directly search a user based on SharePoint user profile property. Keep in mind that it takes 24 hours(approx.) for the properties to get crawled, and then it will take another 24 hours to get those properties mapped to the managed property and be available for searching a user based on that.